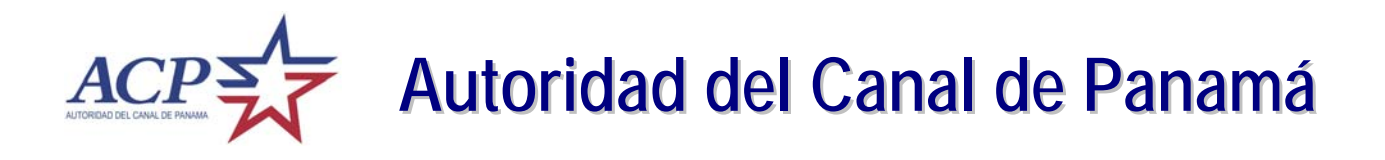

# *Sistema de Subastas por Internet*

## **Guía del Usuario** *(Internet)*

*Versión 1.0 – Marzo 2008* 

## *CONTENIDO*

*Página* 

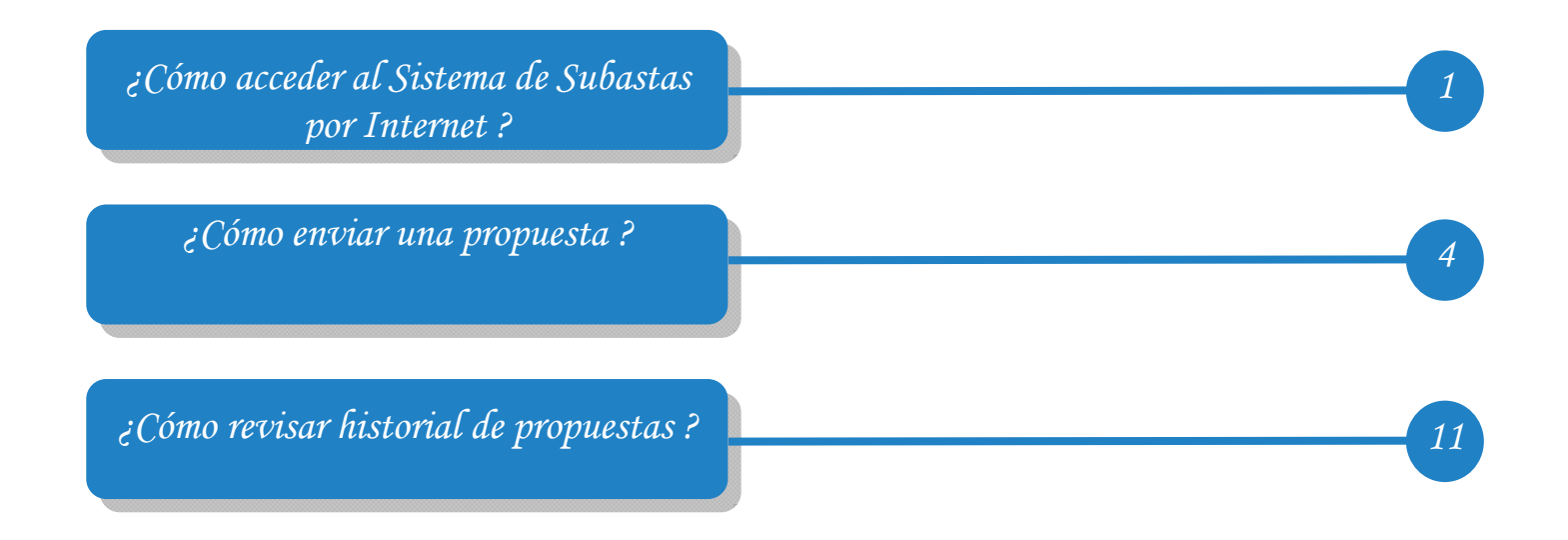

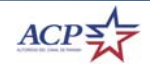

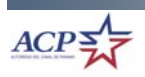

## *¿Cómo acceder al Sistema de Subastas por Internet?*

#### *Pasos para acceder el Sistema de Subastas*

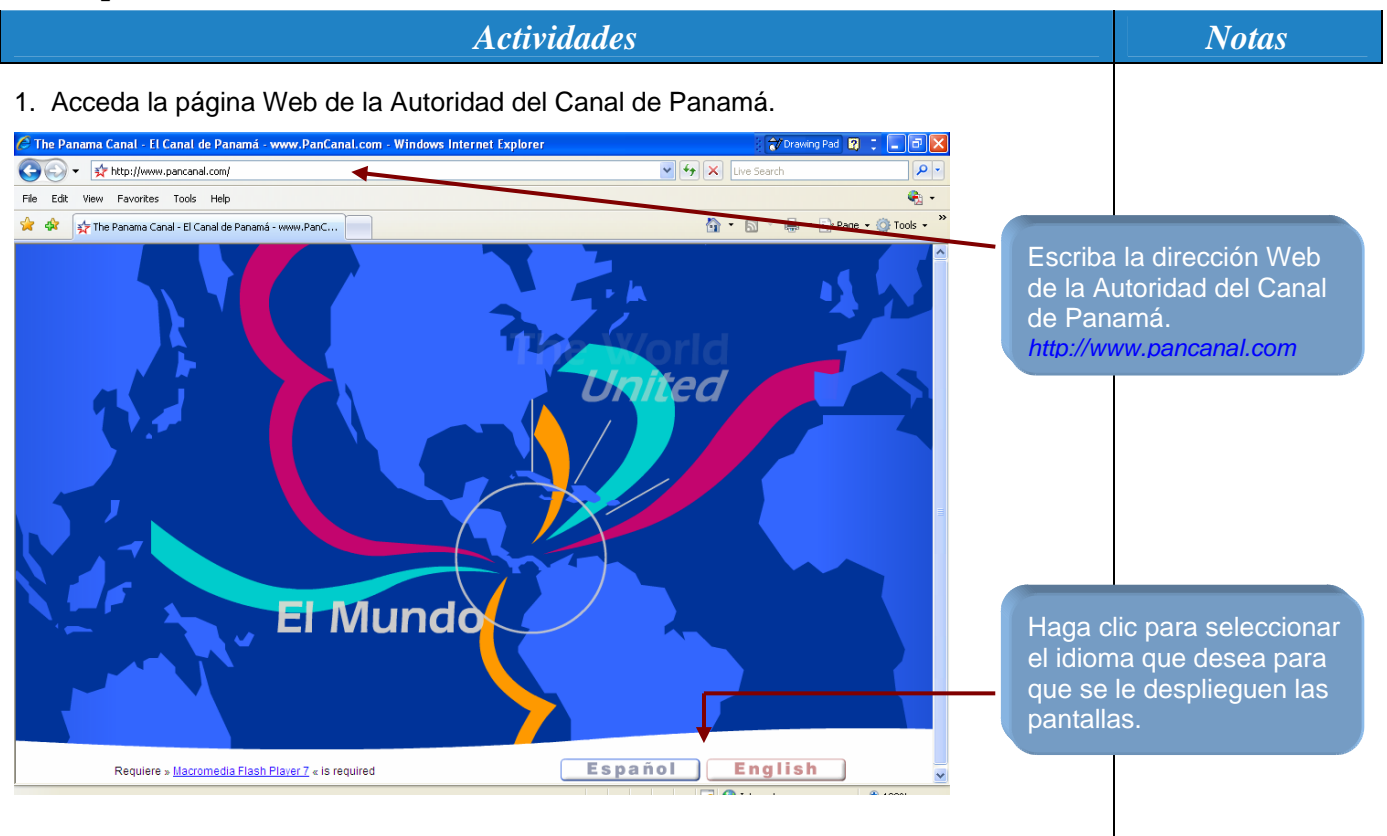

*Pasos para acceder el Sistema de Subastas* 

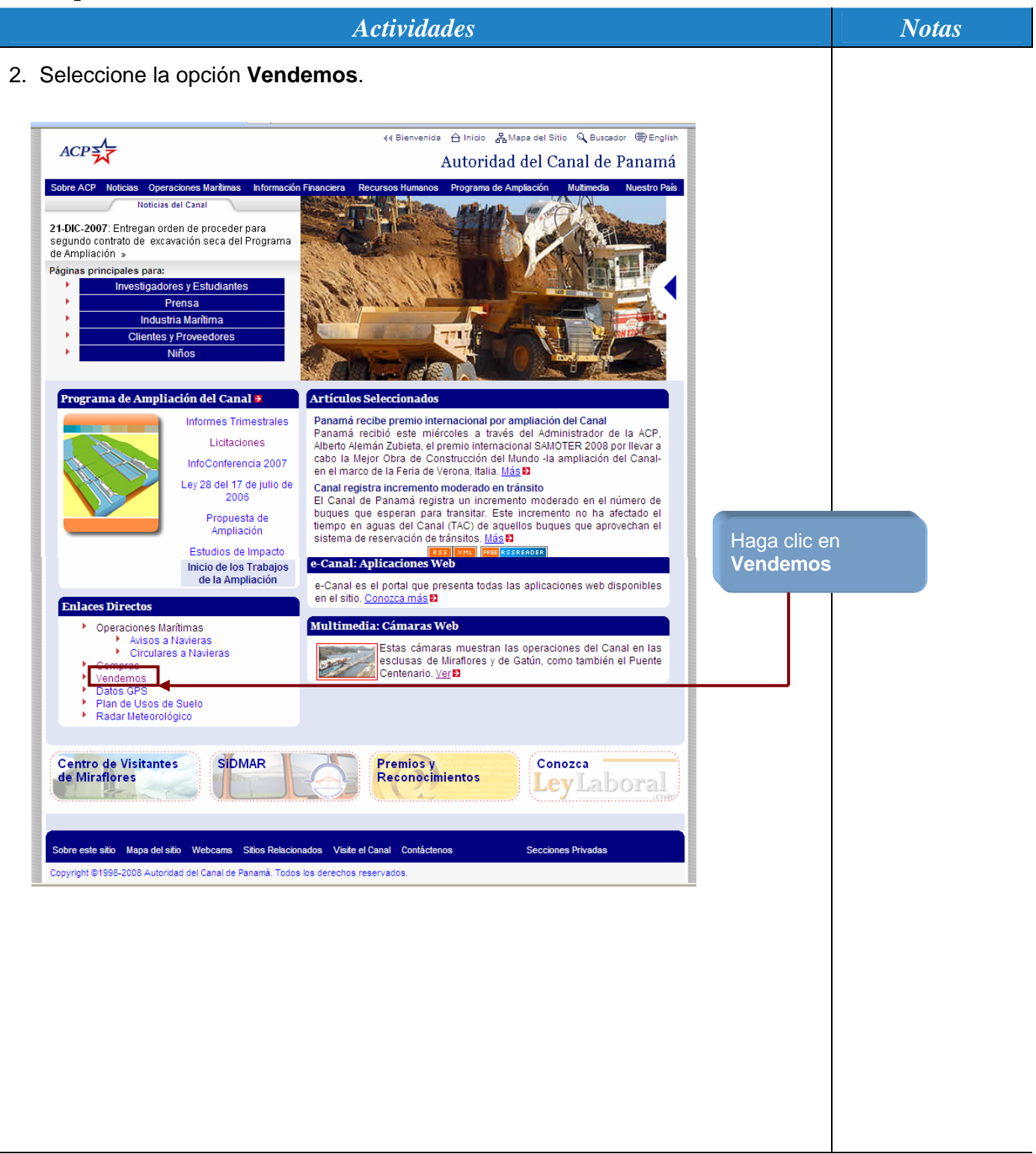

## *Pasos para acceder el Sistema de Subastas*

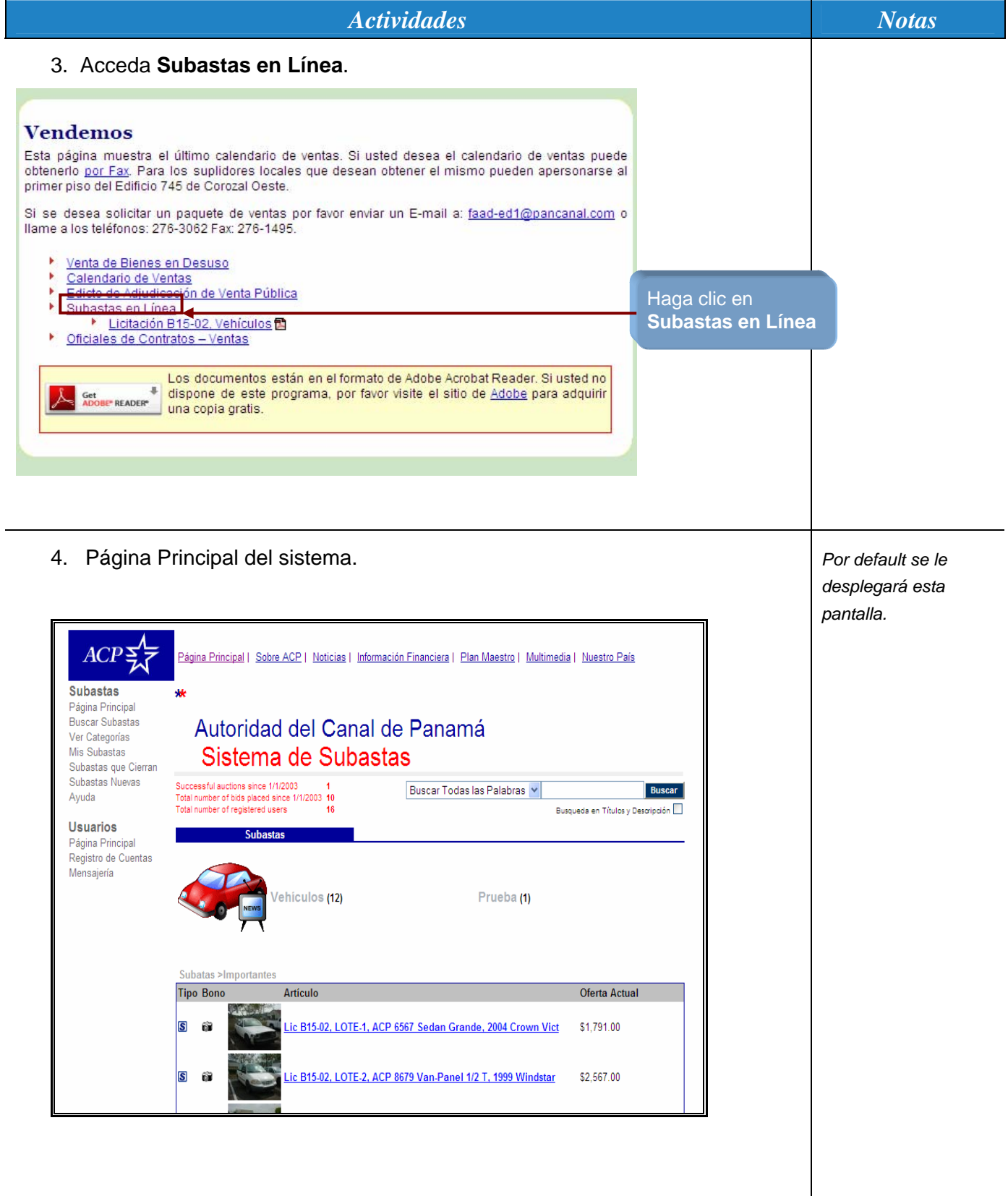

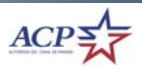

## *¿Cómo enviar una propuesta ?*

#### *Pasos para enviar una propuesta*

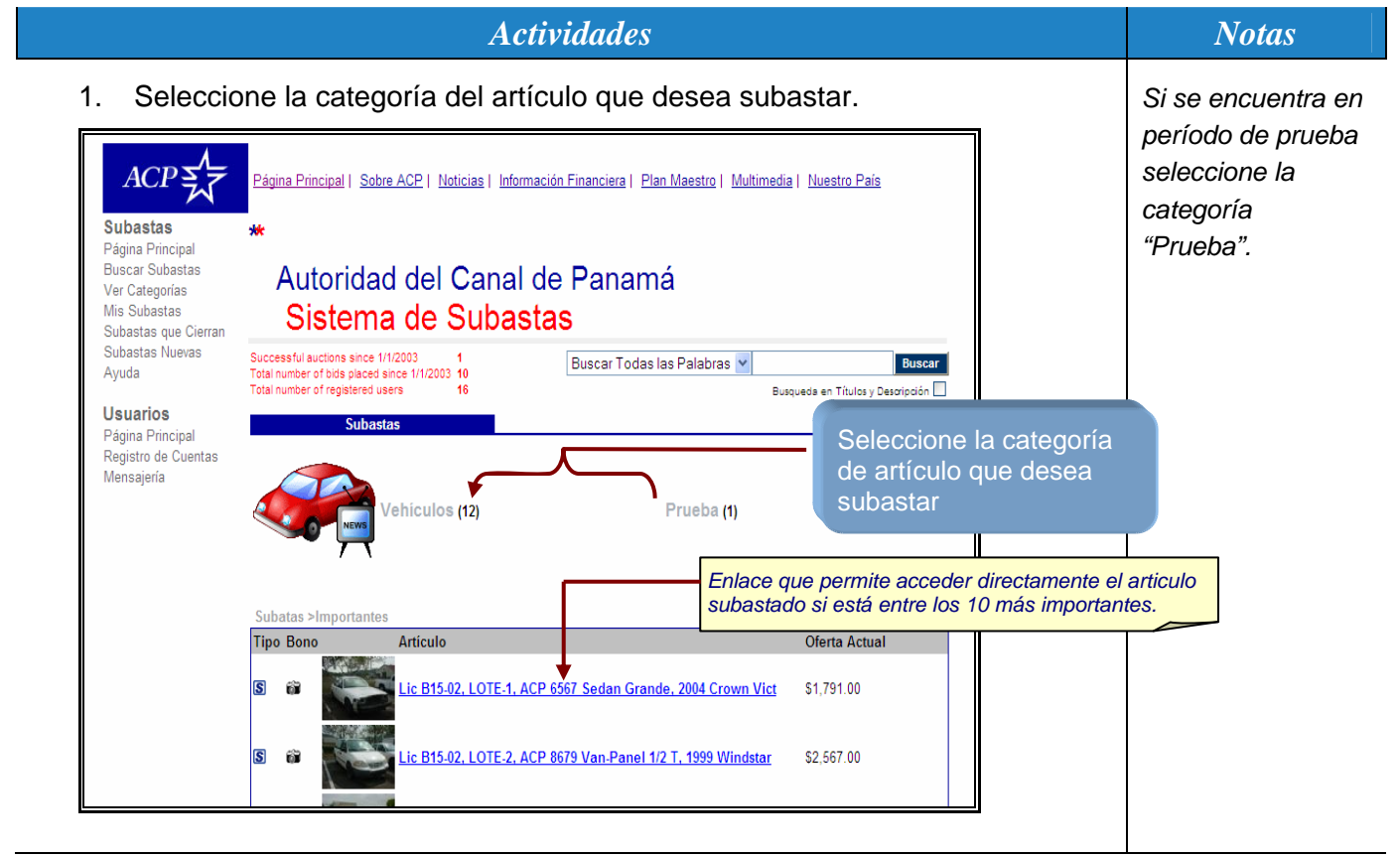

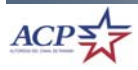

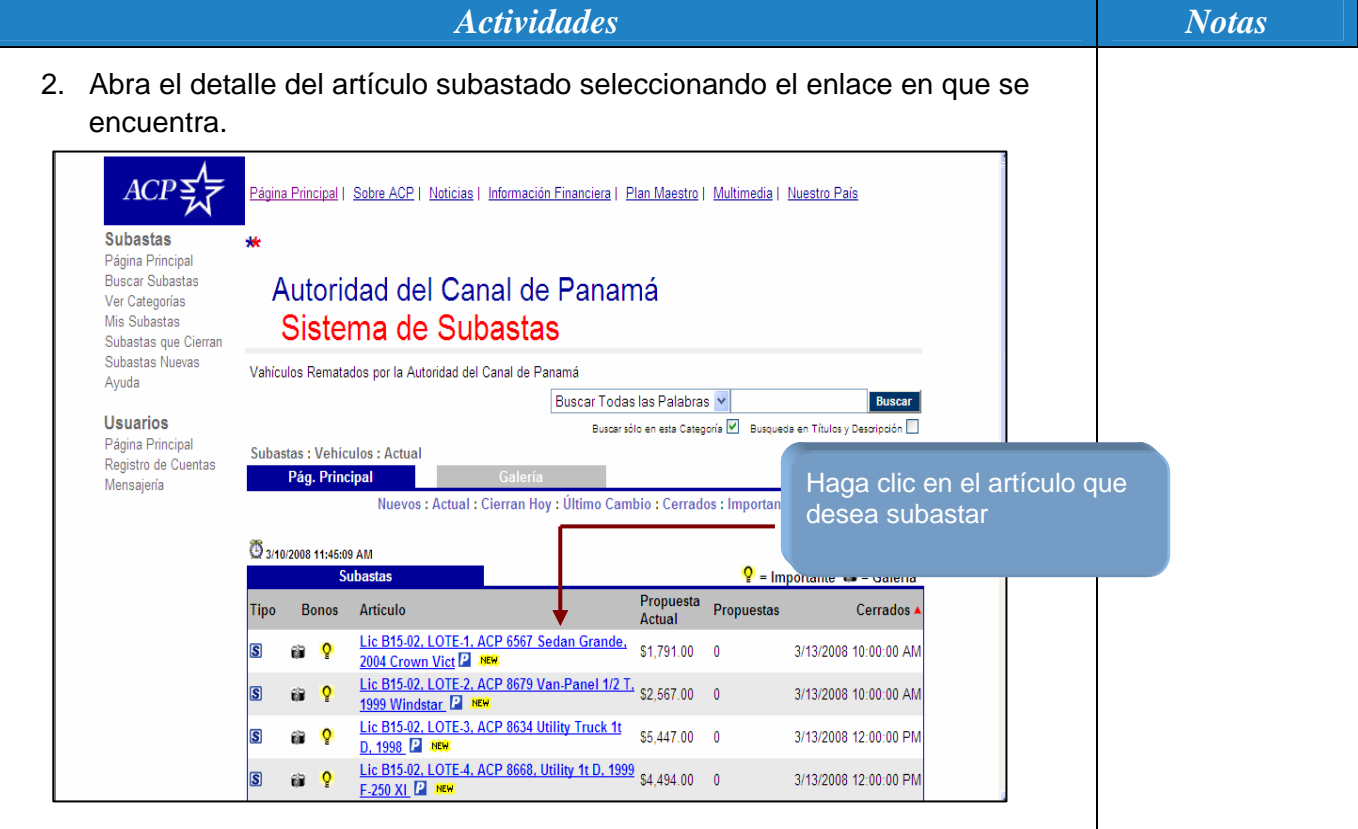

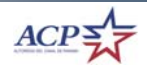

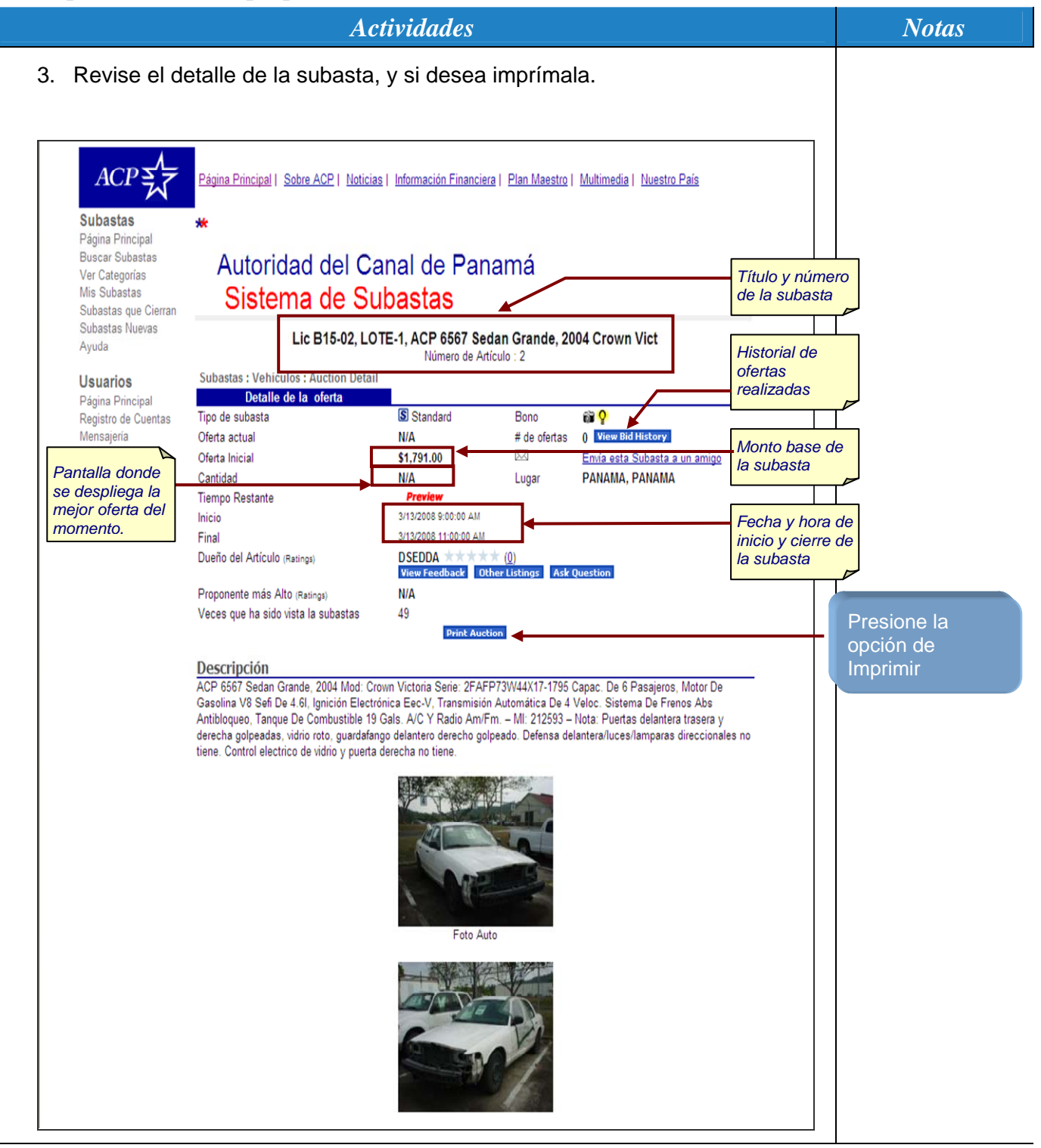

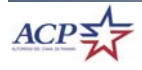

*Actividades* Notas

4. Regístrese para comenzar a enviar ofertas. *La opción de Login* 

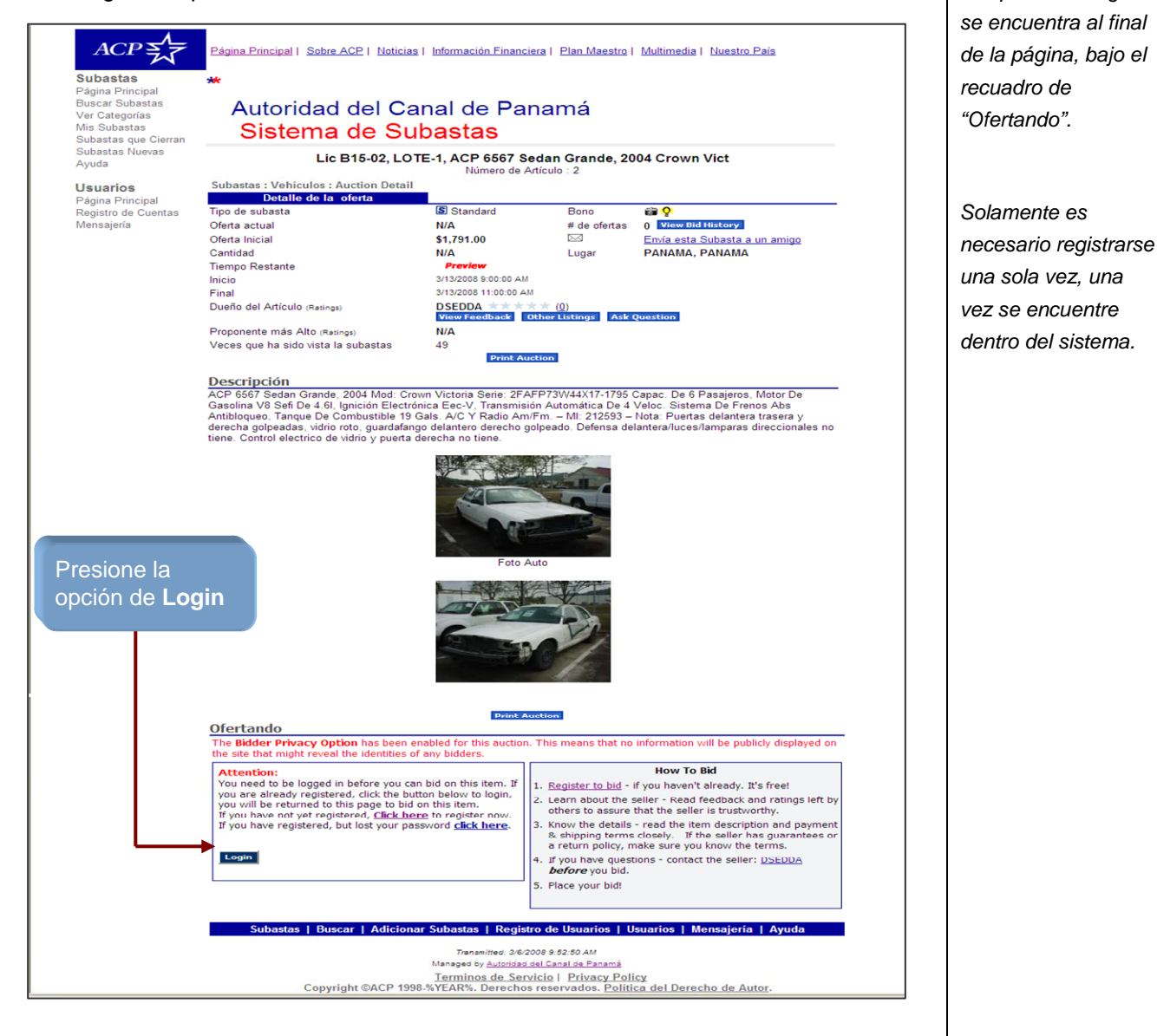

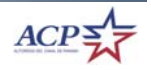

**8** 

I

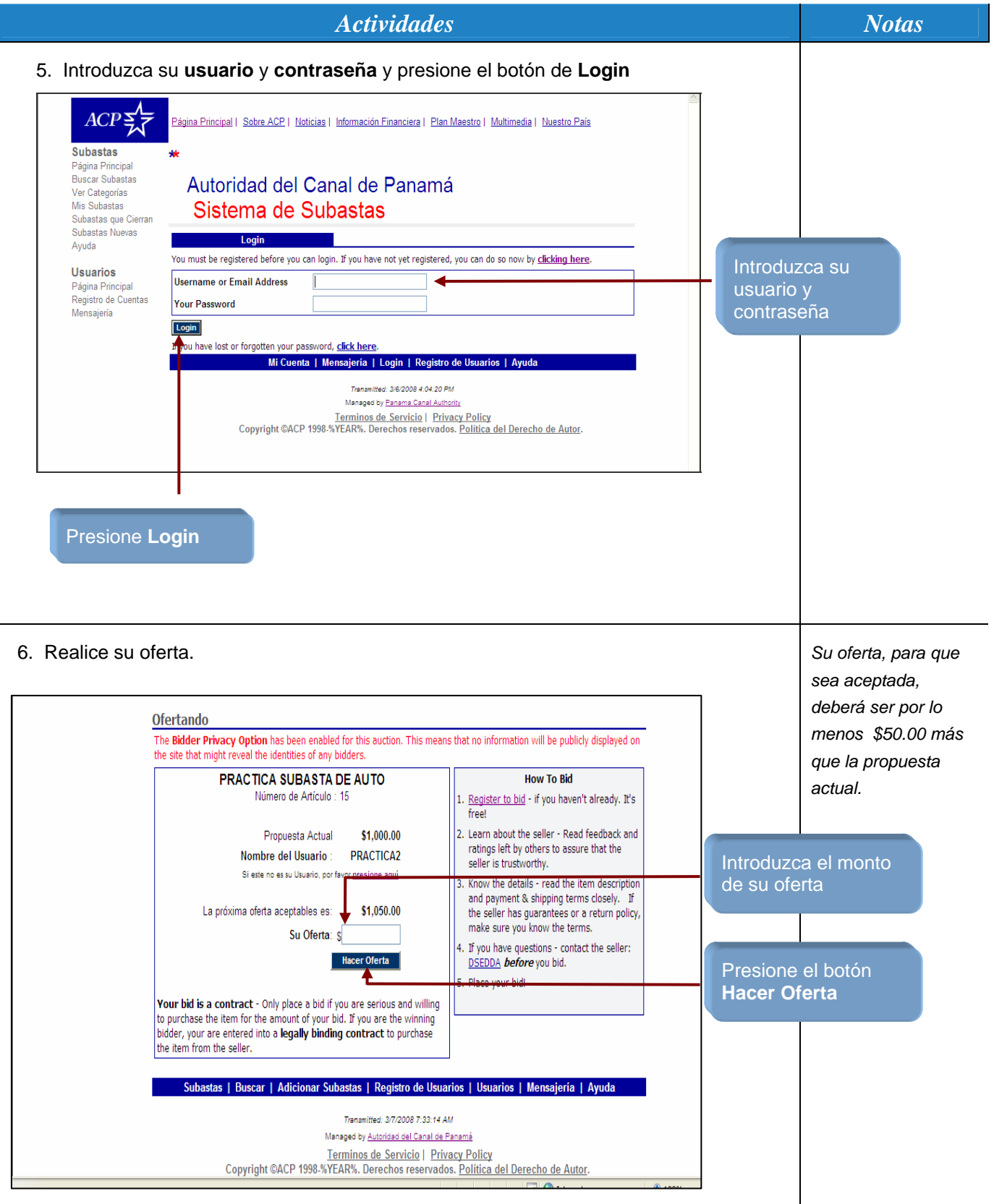

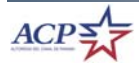

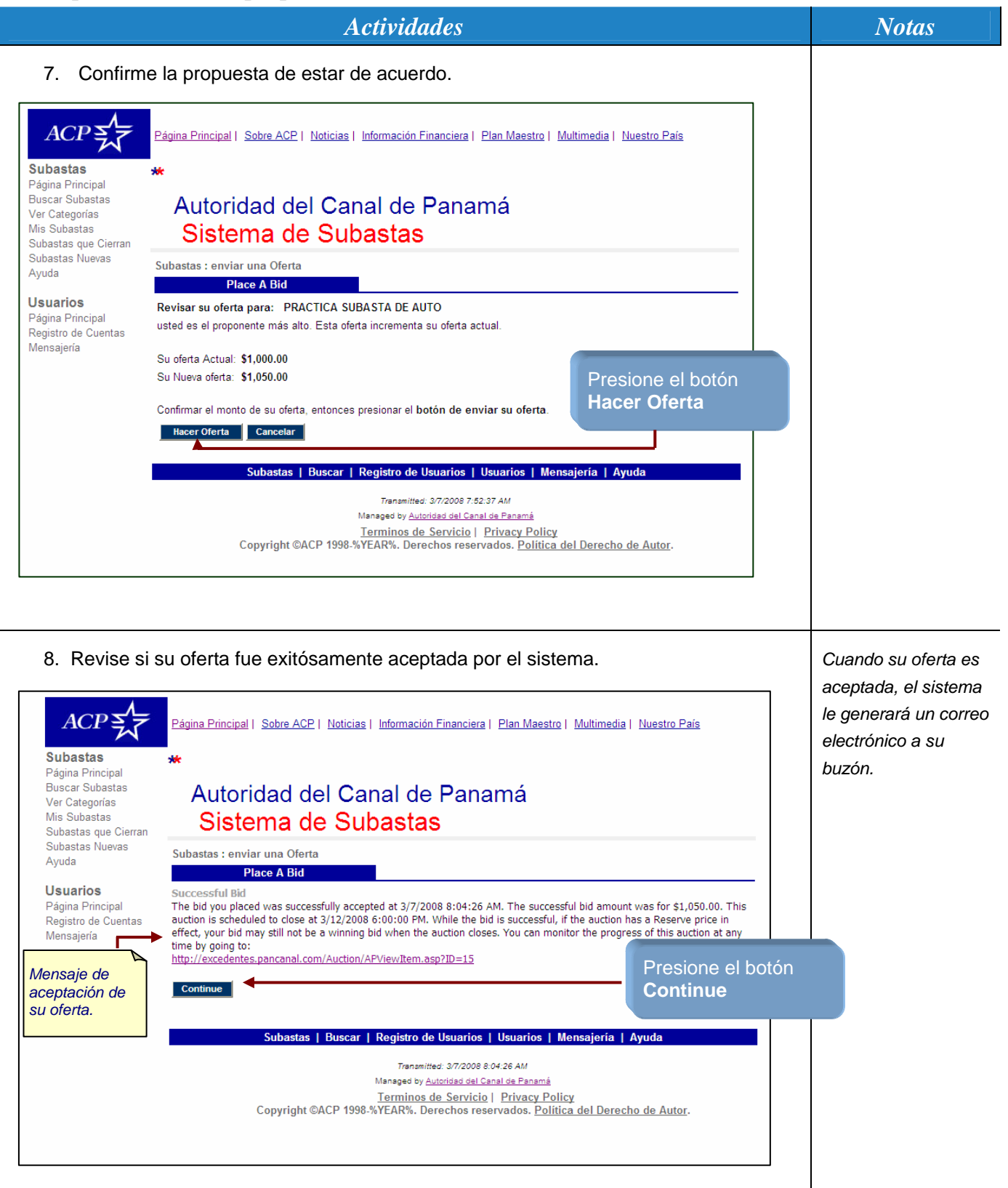

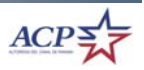

**10** 

#### *Pasos para enviar una propuesta*

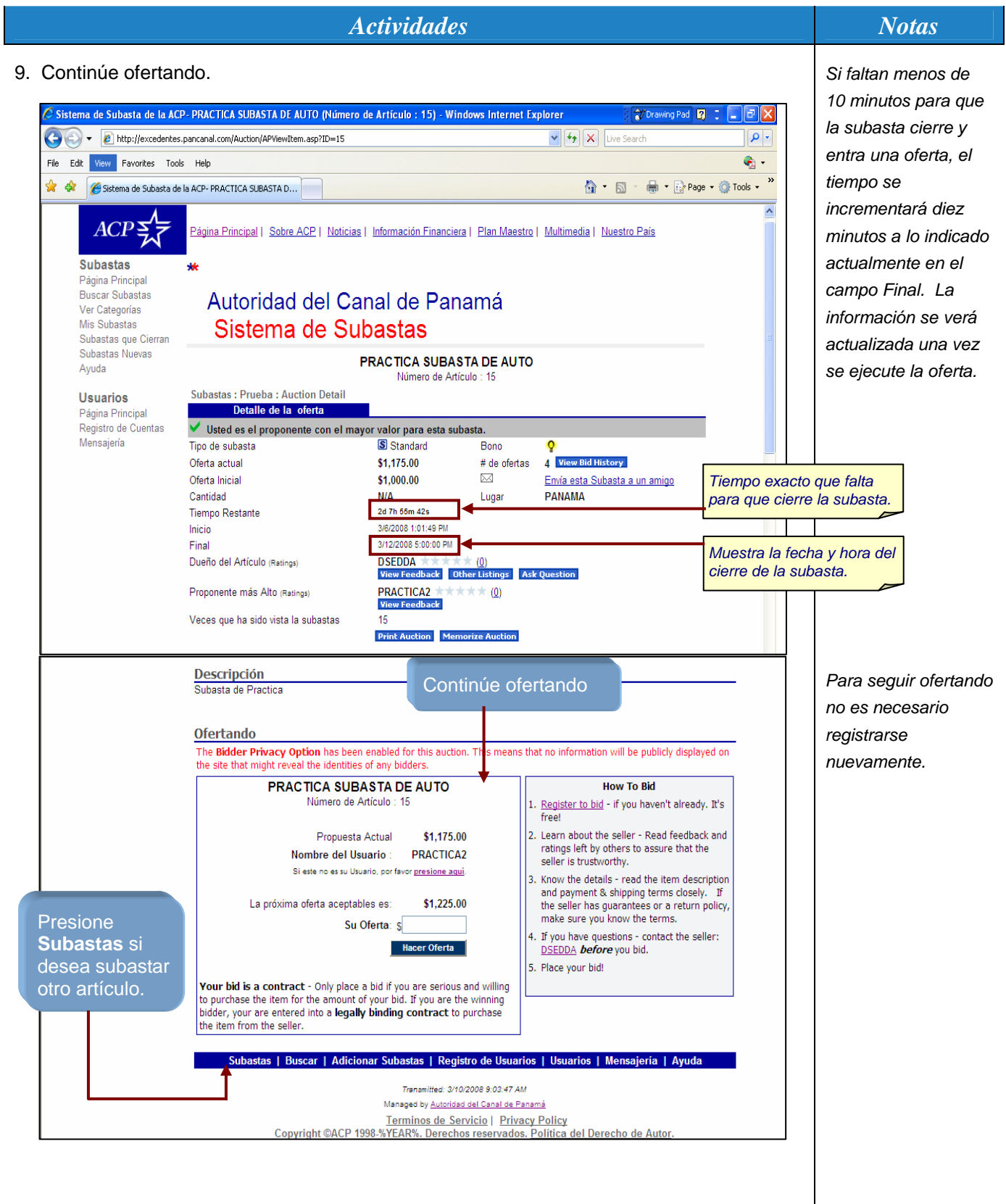

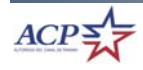

## *¿Cómo revisar historial de propuestas?*

#### *Pasos para revisar el historial de propuestas*

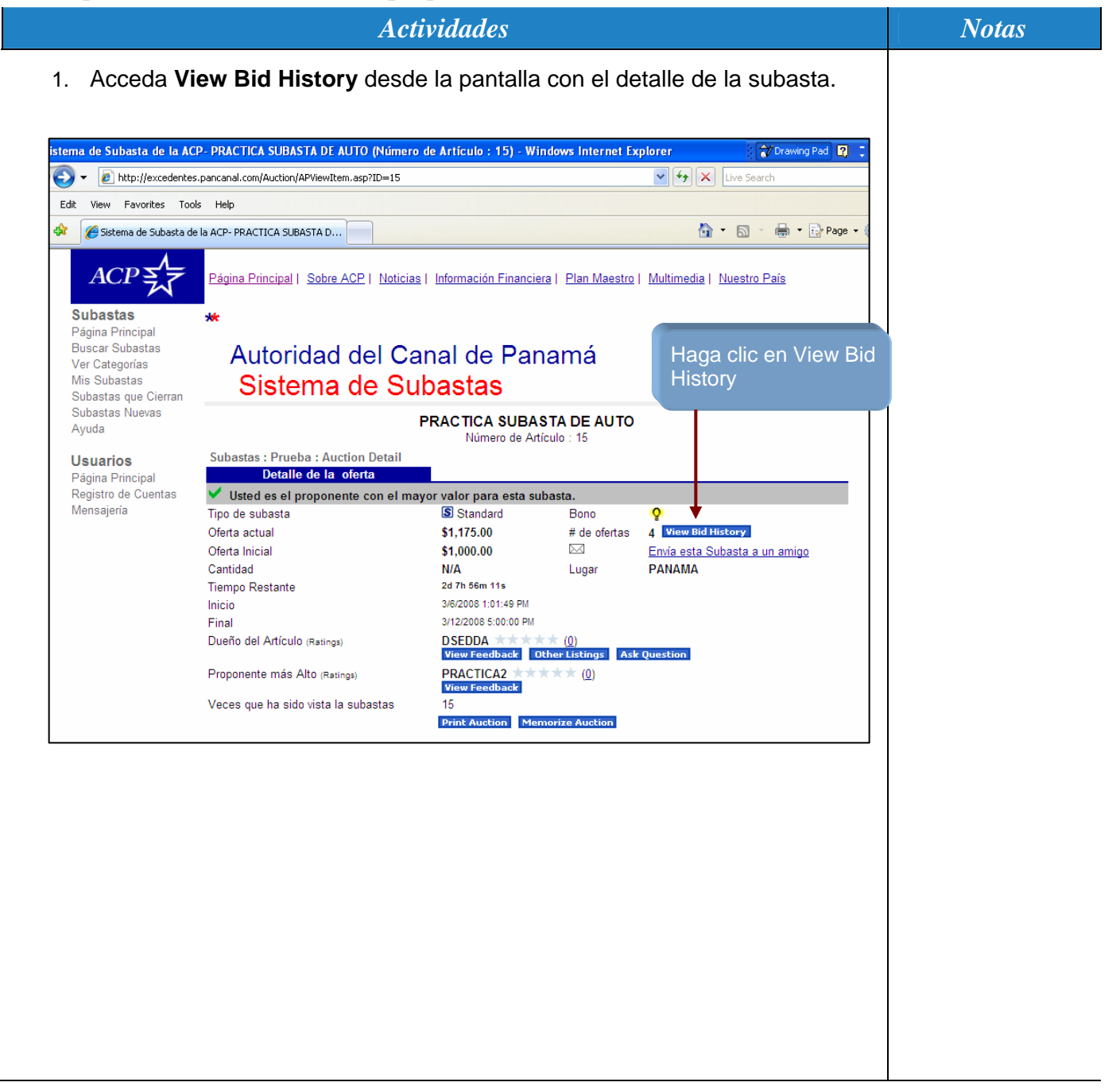

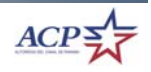

## *Pasos para revisar el historial de propuestas*

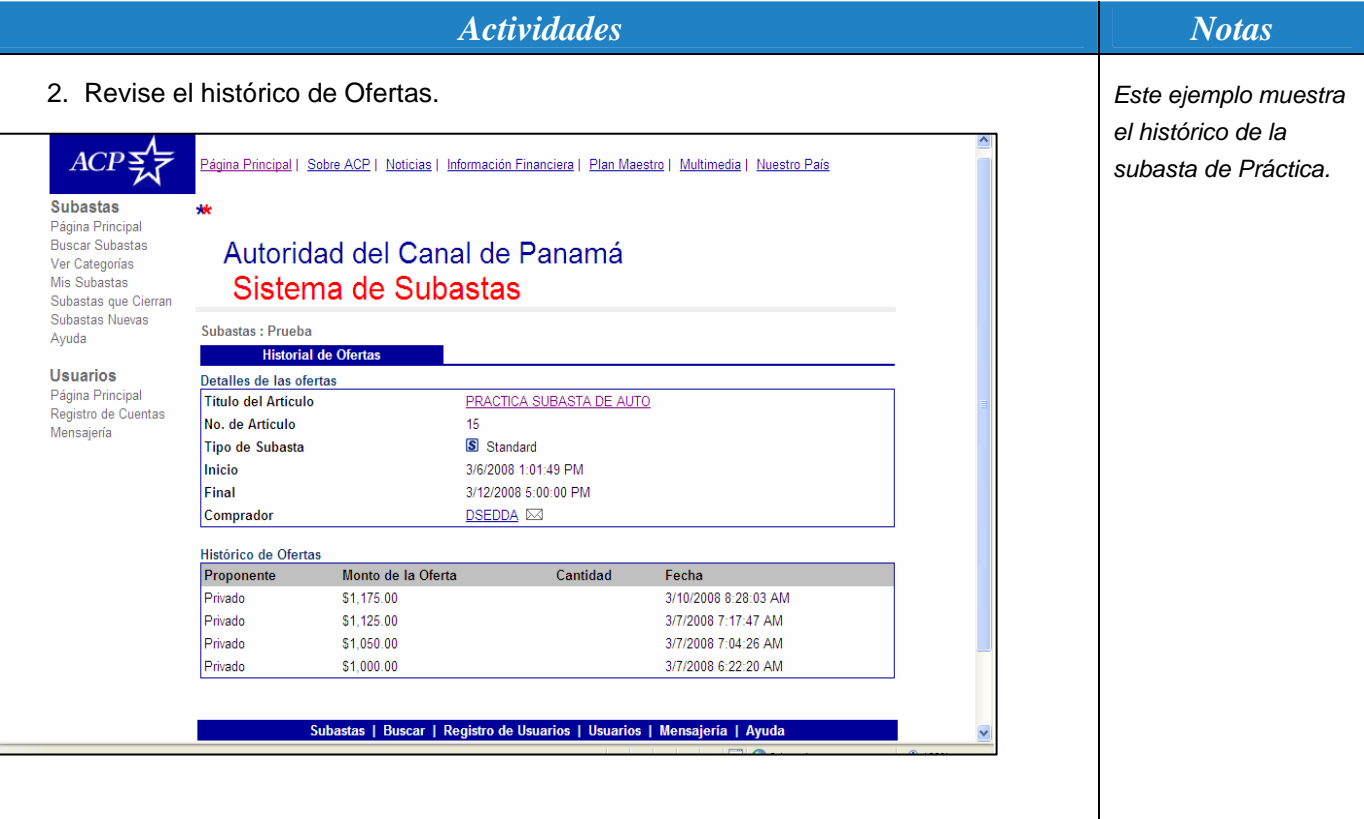

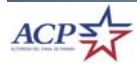